# Sistem Informaţional de Simulare Animată a Protocolului Wireless AODV

Emilian GUŢULEAC, Dan MEDINSCI *Universitatea Tehnică a Moldovei nsecrieru@gmail.com, egutuleac@mail.utm.md*

*Abstract* **— În lucrare sunt prezentate aspecte de elaborare şi realizare a unui sistem informaţional de simulare animată a protocolul wireless Ad-hoc On demand Distance Vector (AODV) a reţelelor Ad-hoc.**  *Index Terms* **— protocol, sistem informaţional, simulare animată, reţele Ad-hoc.** 

## I. INTRODUCERE

 Protocoalele de rutare în reţelele Ad-hoc sunt un domeniu de cercetare actuală cu o problematică actuală [2, 6]. Au existat o mulţime de protocoale propuse pentru acest tip de reţele de către diverse comunităţi ştiinţifice, dar până când nici o soluție nu a fost adoptată drept standard. Simularea unui proces de comunicare wireless este un fenomen complex ce implică o multitudine de factori. Mediul de transmisie, viteza de mişcare şi accelerare a nodurilor, consumul de energie, prezenta fluctuatilor electromagnetice - sunt factori ce trebuie luaţi în considerare la elaborarea acestor tip de reţele.

În ultimii ani s-au realizat destul de multe studii în domeniul reţelelor wireless ad-hoc [1, 3, 4, 6]. O reţea adhoc se formează în mod dinamic prin cooperarea unui număr arbitrar de noduri independente. Fiecare nod ia decizii în mod independent în funcție de starea rețelei, fără existenţa unei infrastructuri prestabilite. Datorită lipsei unei infrastructuri fixe în retelele ah hoc calculele realizate în reţea trebuie efectuate într-o manieră descentralizată. Nodurile wireless au, de cele mai multe ori, resurse limitate de energie şi memorie. O transmisiune realizată de un astfel de dispozitiv poate fi recepţionată de mai multe noduri situate în vecinătatea sa, ceea ce cauzează o interferență a semnalului. Spre deosebire de dispozitivele tradiţionale, statice de comunicaţie dispozitivele wireless se pot afla în mişcare în timpul comunicaţiei. Deci, este o adevărată provocare în dezvoltarea de topologii de reţele wireless ahhoc ce propun scheme de routare eficiente în economisirea energiei consumate și a memoriei folosite. Retelele ad hoc pot fi modelate printr-o multime de puncte din spatiul euclidian bidimensional (sau tridimensional), unde fiecare punct reprezintă un nod al retelei. Caracteristicile de comunicare ale reţelei sunt guvernate de probleme privind propagarea prin unde radio(adică sunt legate de mediul în care se realizează transmisia) şi de puterea individuală a fiecărui nod de a transmite date.

 Crearea unui sistem informaţional de simulare este o etapă vitală în testarea performanţelor protocolului, dar are şi o utilitate în dezvoltarea unor noi protocoale complexe. Elaborarea unor noi protocoale va decurge mult mai rapid deoarece se va obtine un feedback imediat privitor la elementele functionale noi introduse.

În continuare, succint sunt prezentate unele aspecte de elaborare şi realizare a unui sistem informaţional de simulare animată a protocolul wireless Ad-hoc On demand

Distance Vector (AODV) a retelelor Ad-hoc [9]. Acest sistemul informational este o aplicatie desktop în care utilizatorul va putea opera cu viteza, amplasarea şi numărul nodurilor wireless. Aplicatia poate sustine diverse modele de mişcare, a căror modele logice şi grafice va permite simularea animată a protocolului wireless și obtinerea în timp real a principalilor indici de performanţă.

### II. PROTOCOLUL WIRELESS AODV

Datorită absentei unei infrastructure centrale, retelele adhoc nu au asociate topologii fixe. O sarcină importantă în reţelele ad-hoc, constă în determinarea unei topologii asupra căreia se pot implementa protocoale de routare de nivel înalt. În acest sens apare noţiunea de control al topologiei, adică arta de a determina puterea de transmisie a fiecărui nod astfel încât să fie păstrată conectivitatea reţelei dar în condiţiile unui consum minim de energie. În locul unei retele în care nodurile transmit folosind puterea maximă se încearcă găsirea unei topologii în care nodurile colaborează pentru a determina nivelul optim al puterii de trasmisie. Topologia depinde atât de factori necontrolabili cum ar fi mobilitatea nodului, condiţiile atmosferice, interferenţa, zgomotul, cât şi de factori controlabili, cum ar fi puterea de transmisie sau direcţia antenei. În ceea ce urmează presupunem că fiecare nod wireless are o antenă omnidirecţională şi că o transmisiune a unui nod poate fi recepţionată de orice nod din vecinătatea acestuia (pe care o presupunem a fi un disc centrat în nodul care transmite informatie). Fiecare nod *u* are o arie de acoperire. Nodul *v* poate primi informaţii de la nodul *u* daca nodul *v* se află în aria de acoperire a nodului care transmite (*u*). În caz contrar, ele comunică prin legături wireless multihop folosind noduri intermediare pentru a retransmite mesajul. În consecinţă, fiecare nod joacă şi rolul de router, trimiţând mai departe pachetele de date.

 Următoarele aspecte sunt esenţiale pentru construirea algoritmului de control eficient al topologiei:

- Trebuie păstrată conectivitatea reţelei folosind puterea minimă posibilă. Acesta este cel mai important obiectiv al algoritmilor de control al topologiei.
- Algoritmul trebuie să fie distribuit. Aceasta se datorează faptului că nu există o autoritate care sa guverneze o reţea multi-hop, deci fiecare nod trebuie să ia decizii bazate pe informaţia colectată din reţea.
- Algoritmul trebuie să depindă doar de informatiaa colectată local (adică informaţia colectată în cadrul unui singur hop). Acest fel de algoritmi au avantajul că

în procesul de colectare a informatiei apar mult mai putine întârzieri.

- Este de dorit ca legăturile să fie bidirecționale. Acest lucru este important pentru transmisia şi retransmisia de pachete de-a lungul mediului wireless instabil şi pentru mecanismele de acces la mediu.
- Este de preferat ca gradele nodurilor din topologie să fie cât mai mici, deoarece prin această modalitate se realizează o reducere a interferenței.

Protocoalele ad-hoc de rutare sunt o convenție, sau un standard, care determină modul în care nodurile decid în ce mod să fie transmise pachetele în traseul reţelei ad-hoc.

 Protocolul *Ad-hoc On demand Distance Vector* (AODV) posedă este un protocol integru ce are capacitatea de rutare în mod automat şi se bazează pe câteva caracteristici de baza cum ar fi: modul dinamic ne existând careva condiţii prestabilite; prezenţa auto-iniţierii; rutarea prin retransmitere de către nodurile auxiliare. Acest protocol permite obţinerea rapidă a rutelor către noile noduri, el nu condiţenează păstrarea inutilă a rutelor către nodurile ce au parăsit reţeaua.

 Un mare avantaj îl constitue păstrarea rutelor optime, a celor care posedă un număr minim de intermediari, şi aceasta nu se realizează prin intermediu unui algoritm ce necesită calcule adiţionale de tipul algoritmului Bellman, sau Ford, dar prin intermediul arhitecturii protocolului ce oferă o convergenţă rapidă către calea optimă. Când un nod depistează o eroare de conexiune cu un alt nod, are loc înştiinţarea imediată a acestora astfel are loc invalidarea instantanee a rutelor către nodul afectat eliminând posibilitatea de transmitere a cadrelor informaţionale.

 Protocolul AODV utilizează în principal 3 tipuri de cadre şi anume: cerere rută - *Route Requests (RREQs),*  replică rută - *Route Replies (RREPs),* şi eroare rută - *Route Errors (RERRs)*.

 Cadrele protocolului sunt primite prin intermediul UDP, în acest mod se aplică prelucrarea de antetului IP. Astfel este firesc ca nodul solicitant să îşi foloseasca adresa IP drept adresă a nodului ce iniţiază mesajele. Cadrul RREQ este un cadrul ce utilizează fenomenul de propagare prin intermediul tuturor nodurilor posibile pentru identificarea nodului destinatar, pentru o diseminare controlată (nu în toată rețeaua) se utilizează valoarea TTL (time to live) din cadrul antetului ip. Atât timp cât nodurile retelei au rute valide protocolul AODV nu joacă nici un rol şi nu intervine în controlul rutelor, dar când apare necesitatea transmiterii unui mesaj către o rută necunoscută atunci are loc emiterea cadrului RREQ pentru identificarea rutei dorite. Procesul de identificarea a rutei se sfârşeşte atunci când cadrul ajunge la nodul destinatar, sau la un nod intermediar ce posedă o rută validă către nodul destinatar. O rută validă semnifică o rută ce are numărul de secvență cel puțin la fel de mare ca cea conținută în cadrul RREQ. Ruta identificată se recunoaşte după ce nodul sursă sau cel intermediar (ce posedă o rută către nodul destinatar) transmite un cadru RREP către sursă ce a inițiat cererea.

Nodurile monitorizează conexiunile cu nodurile următoare din tabela de rute, când are detectarea unei rupturi un cadru RERR este utilizat pentru notificarea altor noduri de breşa produsă. Cadrul RERR indică acele adrese care nu pot fi accesate de ruptura produsă, acest mecanism necesită ca fiecare nod să păstreze o listă de noduri care poate sa-l utilizeze ca nod următor în cadrul propriilor rute, această listă se numește "precursor list". Informația din lista precursor este achiziţionată cel mai uşor în timpul generării cadrelor RREP, care conform definiţii analizate ulterior în capitolul \*\*\* este necesar sa fie transmisă în lista precursor a nodului.

 AODV este un protocol de rutare şi are de-a face cu gestiunea tabelelor de rutare, înregistrările sunt păstrate şi pentru o perioadă scurtă de timp. Fiecare intrare a tabelului conține următoarele câmpuri: Adresa IP destinatară ; Numărul de secvenţă a nodului destinatar ; Fanion de validare a numărului de secvenţă ; Fanioanele ce indică starea rutei [*valid, invalid, repairable, being repaired*]; Interfaţa de reţea; Numărul de salturi; Următoarea adresă; Lista de precursori; Timpul de viaţă.

### III. SISTEMUL DE SIMULARE ANIMATĂ A PROTOCOLULUI WIRELESS AODV

 Un nod diseminează un cadru RREQ când determină că are nevoie de o cale spre un nod şi nu o posedă în tabela proprie, sau aceasta este marcată ca invalidă sau este expirată. Cadrul se iniţializează conform diagramei pentru cadru informaţional. Numarul de secvenţă a nodului destinatar este copiat din tabela de rutare a nodului în cîmpul cadrului RREQ. In cazul când tabela de rutare nu conține nici o informație despre nodul destinatar atunci fanionul U (unknown) este setat în cadrul *RREQ.* Numărul de secvenţă a nodului originar reprezintă însuşi numărul de secvență a nodului ce îl generează înainte de a fi copiat în câmpul cadrului el este incrementat. Id-ul *RREQ* deasemenea este incrementat, fiecare nod posedă doar un singur id de acest tip.

 Înainte de transmisia cadrului RREQ, nodului originar inserează în buferul său propriu Id-ul *RREQ* şi a nodului originar (adică adresa sa proprie), aceast mod de abordare asigură faptul că atunci când nodul va primi acelaşi *RREQ* din partea unui nod vecin el nu-l va procesa şi nu-l va retransmite.

 Un nod originar în majoritatea cazurilor doreşte un mod de comunicare bidirecţional cu un nod destinatar. In asemenea cazuri nu e suficent ca nodul initiator să posedă o rută către cel destinatar sar şi viceversa. Pentru ca acesta să se realizeze într-un mod cât mai eficient este necesar ca orice generare a pachetului RREP de către un nod intermediar să fie însoţită de anumite acţiuni (e vor fi descrise ulterior) ce ar informa nodul destinatar despre necesitatea unei rute inverse. În cazul când nodul originar iniţiază o comunicare bindirecţională el setează fanionul G al cadrului RREQ. După emisie, nodul aşteaptă răspunsul unui cadru *RREP* (sau alt mesaj de control cu informatii curente cu privire la o rută corespunzătoare destinație). Dacă un traseu nu este descoperit în *NET\_TRAVERSAL\_TIME\_milisecunde*, la nodul poate să încerce din nou, pentru a descoperi traseul, emitând un alt cadru *RREQ*, până la un maxim de *RREQ\_RETRIES*. Fiecare nouă încercare de emisie trebuie să actualizareid-ul *RREQ*. Pentru fiecare nouă încercare, domeniului *TTL* din antetul cadrului este stabilit în funcție de mecanismul specificate în paragraful următor, în scopul de a pentru permite controlul propagării *RREQ* pentru fiecare nouă încercare. Timpul de aşteptare deasemenea diferă prima dată când nodul sursă emite un cadru *RREQ*, acesta aşteaptă *NET\_TRAVERSAL\_TIME* milisecunde pentru

primirea unui *RREP*. În cazul în care un *RREP* nu este primit în acest timp, nodul sursă trimite un cadru *RREQ* nou. Pachetele de date în aşteptare pentru un traseu (de exemplu, în aşteptarea unui *RREP* după ce un *RREQ* a fost trimis) sunt buferizate într-un fir de aşteptare de tipul "primul-intrat, primul ieşit" (*FIFO*). Dacă identificarea unui traseu nu s-a produs de *RREQ\_RETRIES* ori la un *TTL* maxim fără a primi nici un *RREP*, toate pachetele de date destinate pentru a fi transmise sunt eliminate din bufer şi un mesaj de inaccesibilitate este livrat nodului iniţiator.

 În Fig 1 este prezentată diagrama UML de secvenţă a cadrelor RREQ ce a fost realizată la elaborarea sistemului

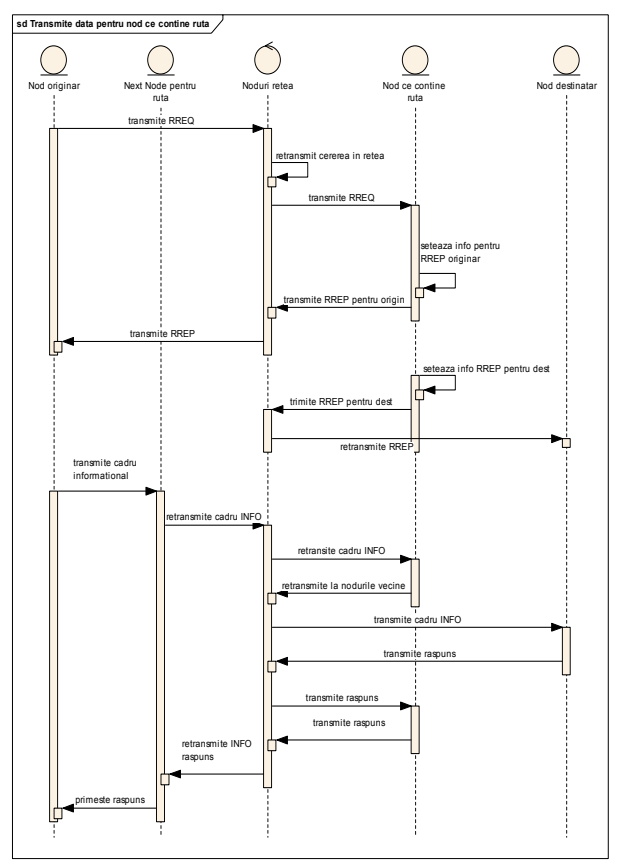

Fig 1. Diagrama de secvenţă a cadrelor RREQ.

 În Fig. 2 şi Fig. 3 sunt prezentate diagramele UML respective de transmitere RREP de către nodul destinatar şi cel intermediar.

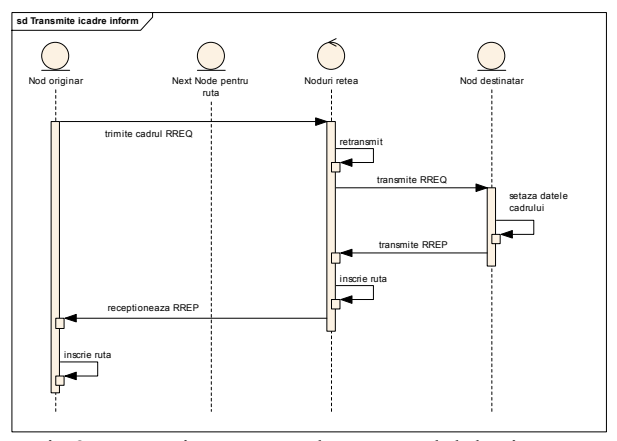

Fig 2. Transmitere RREP de către nodul destinatar.

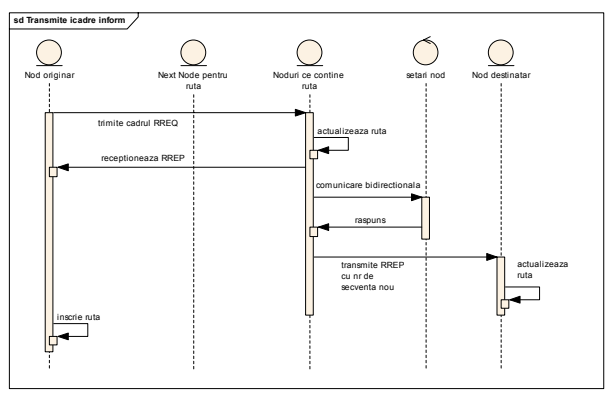

Fig 3. Transmitere RREP de către nodul intermediar.

 Aplicaţia poate fi modificată pentru a diferenţia utilizatorii ce setează parametrii unui protocol anume şi cei ce evaluează performanţele protocolului în diverse medii de simulare.

 În Fig. 4 este prezentată interfaţa grafică utilizator(GUI) a sistemului informaţional de simulare animată a protocolului AODV.

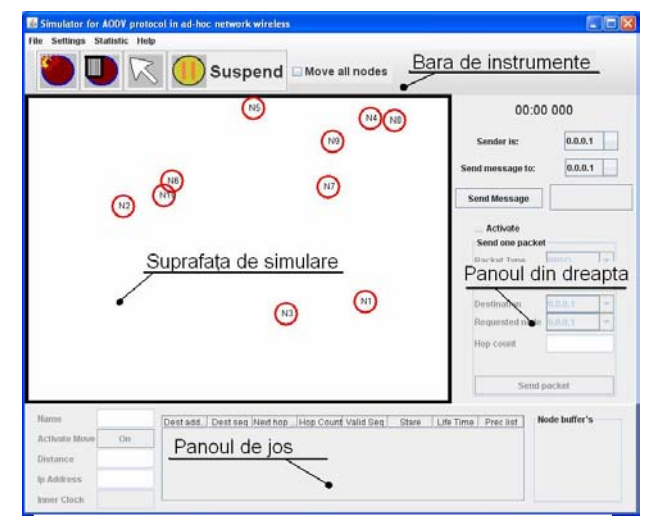

Fig.4. GUI a sistemului informaţional de simulare animată a protocolului AODV.

Mediul de simulare a protocolului posedă următoarele facilități: inserarea unui nod wireless nou; ștergerea nodurilor; modificarea amplasării nodurilor; setarea modelelui de mişcare; editarea suprafeţelor de mişcare; configurarea parametrilor temporali; setarea parametrilor protocolului, ce ţin de comportamentul intern; configurarea parametrilor vizuali; transmiterea mesajelor; transmiterea cadrelor cu valori ce nu iau în considerare starea protocolului în present.

Fereastra principală a aplicatiei GUI este compusă din următoarele componente: suprafața de simulare; bara de instrumente sus; panoul din dreapta; panou de jos.

 Pe suprafaţa de simulare a GUI sunt vizualizate grafic nodurilor wireless a modelului de mişcare (Fig. 5). Fiecare nod wireless suportă operaţiile *drag* and *drop* asupra mouse-ului, utilizatorul poate amplasa nodul sau reamplasa poziţia nodului conform modelului de mişcare. Schimbările poziţiei se declanşează automat şi asupra modelului logic al nodului astfel operaţia de drag and drop este una completă cu un impact direct asupra mediulu de simulare. Pe suprafaţă sunt situate exclusiv doar componentele grafice

ale nodului, modelul de mişcare nu este o componentă propriu zisă, deoarece se utilizează doar pânza panoului suprafeţei pentru desenarea modelului grafic. Acestă menţiune s-a realizat pentru a explica faptul că modelul de mişcare nu are nici o atribuţie comportamnetală pe suprafața de lucru, fiind imun la orice eveniment din partea utilizatorului (click, drag etc.). Editarea modelelor de mişcare va fi explicată ulterior.

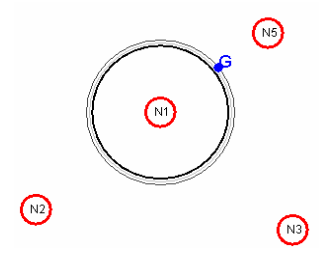

Fig. 5. Diseminarea cadrelor.

Arhitectura nodului wireless este prezentată în Fig. 6.

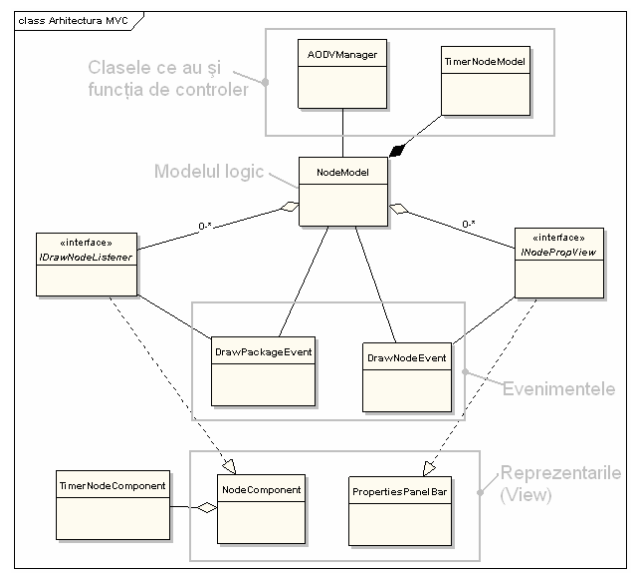

Fig. 6. Arhitectura nodului wireless.

Un alt rol al suprafeței de simulare este desfășurarea proceselor de animație. Transmiterea pachetelor de orice nod wireless poate fi vizualizată. Aceata este descrisă de prezenţa a 3 cercuri concentrice a caror rază se măreşte spre exterior până la raza maximă de acţiune. Pe raza cercului din mijloc este situat sau sunt situate cadrele ce trebuie transmise în cazul când are loc o diseminare. Dacă cadrul transmis este de tip "DATA" atunci are loc şi afişarea conţinutului literii acestui cadru.

 Bara de instrumente de sus este compusă dintr-un set de butoane ce efectuează operații cu nodurile wireless (Fig. 7).

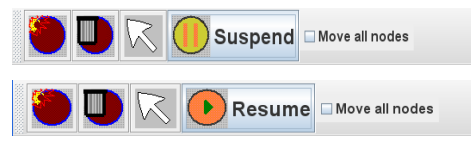

Fig. 7. Bara de instrumente.

Ea contine butoanele de inserare a unui nou nod, de ştergere a nodurilor şi săgeata ce permite efectuarea operaţiilor de reamplasare a nodurilor. De exemplu, dacă este activat butonul de creare a nodurilor wireless, atunci orice click pe suprafaţa de simulare se va solda cu apariţia

unui nou nod. Butonul săgeată este activat implicit, ceea ce permite mutarea nodurilor. În afară de butoanele ce operează asupra nodurilor mai există butonul *Stop/Resume* ce suspendează activitatea de simulare. Suspendarea are loc în totalitate pentru fiecare nod şi pentru fiecare fir de execuție ce-i aparține.

Ultima caseta este un checkbox ce face posibilă activarea tuturor firelor de executie responsabile cu miscarea nodului. Setarea sau nesetarea checkboxului are loc determinarea mişcării sau oprirea tuturor nodurilor.

 Panoul din dreapta sunt reprezentate 2 panouri în care sunt expuse două modalităţi de transmitere a cadrelor. Pe primul panou are loc selectarea sursei şi cea a destinaţiei, ele se selectează prin intermediul combobox-urilor în care se conțin valorile adreselor tuturor nodurilor prezente (Fig. 8). Conţinutul combobox-urilor se actualizează la acţiuniea de creare sau distrugere a nodurilor.

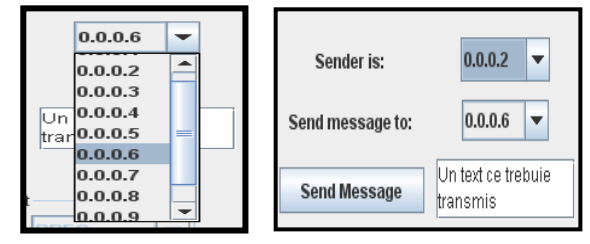

Fig.8. Panoul transmiterii cadrelor.

 Al doilea panou poate fi activat pentru a transmite cadre libere ce nu sunt soldul functionalității protocolului(Fig. 9).

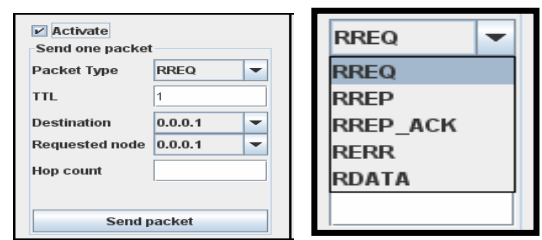

Fig. 9. Panoul transmiterii cadrelor libere.

Activând al doilea panou, este posibil de a genera cadre a căror parametrii să fie setaţi conform discreţiei utilizatorului. În acest mod are loc accesul direct la comportamentul nodurilor unde poate fi setat şi parametrul TTL. De exemplu, dorim sa testăm cum va reacționa reţeaua de noduri dacă un nod va transmite un RREQ cu un TTL egal cu un număr maxim pe *n* biti, atunci activăm panoul selectăm tipul RREO și apoi setăm toti parametrii necesari şi transmitem mesajul.

Panoul de jos este destinat vizualizării proprietăților nodurilor şi setarea anumitor attribute. Panoul este compus din 3 faţete, prima faţetă conţine o grilă în care sunt încadrate toate inscripţiile parametrilor cu ariile pentrru text respective (Fig. 10a). A doua faţetă (Fig. 10c). reprezintă tabelul rutelor deţinute de către nod. În tabel sunt dispuse principalele categorii de date necesare (Adresa destinatară, Nr. de secvenţă destinatar, adresa nodului următor, numărul de salturi, starea în care se află ruta, tipul de viată a rutei, lista nodurilor precursoare).

Panoul din Fig. 10b afisează informația actuală referitor la un singur nod, nodul este determinat de clickul mouseului pe nodurile ce se află pe suprafaţa de simulare. Dacă are loc click-ul pe suprafaţa de simulare unde nu există nici

un nod, atunci are loc dezactivarea tuturor fatetelor din cadrul panoului.

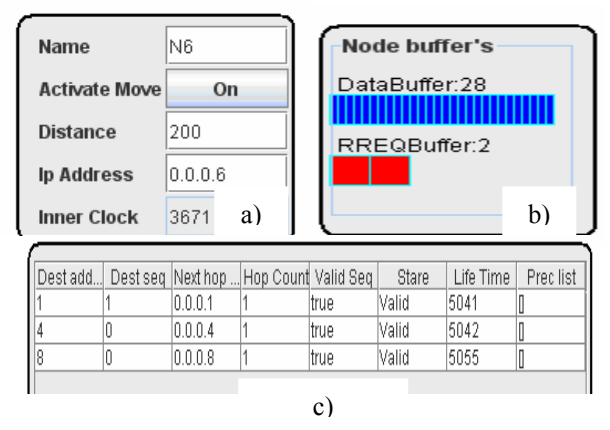

Fig. 10. Panoul setării attributelor nodurilor.

În cadrul aplicaţiei avem 2 tipuri de meniuri : bara de meniuri şi pop-up-meniul (Fig. 11). Meniurile au un comportament similar butoabnelor sau altor componente GUI. Bara de meniuri este compusă din următoarele categorii: File; Statistic; Settings; Help.

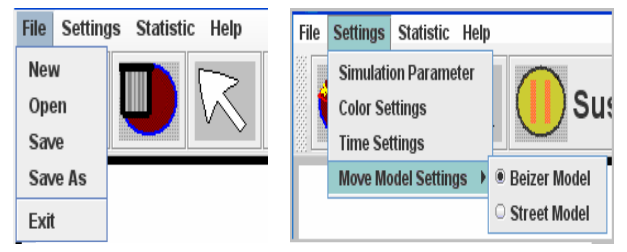

Fig.11. Bara de meniuri.

 În opţiunile meniului File este compusă dint-un set de butoane ce opereză asupră datelor de citire sau scriere a fişierelor externe. Extensia fişierelor este aodv.xml se contin butoanele tipice pentru operarea cu fisierele (New, Open, Save, Save As). Există şi opţiunea exit cepărăseşte programul de simulare.

 Meniul setări este destinat configurării următoarelor aspecte: Setări ale ambianţei; Setări ale protocolului AODV; Setări ale modelului de mişcare. Toate aceste aspecte sunt configurate prin următoarele 4 submeniuri: Simulation Parameter; Parametri de culoare; Parametri de timp; Setările modelului de mişcare.

 Toate setările simulării protocolului AODV sunt divizate în 3 categorii (Fig. 12): Parametri *TTL* (time to live). Fiecare pachet posedă un câmp *TTL*. Acest câmp se decrementează de fiecare dată când pachetul este retransmis. Dacă valoarea *TTL* este 0 atunci pachetul se distruge; Parametri de timp; Paramtri generali de configurare.

| <b>Simulation Parameter</b>  |                        |               |  |
|------------------------------|------------------------|---------------|--|
| <b>TTL parameters</b>        | <b>Time parameters</b> | Configuration |  |
| <b>TTL Start</b>             |                        |               |  |
| <b>TTL Increment</b>         |                        |               |  |
| <b>TTL Threshold</b>         | 5600                   |               |  |
| Net Diameter                 | 35                     |               |  |
| <b>Route request retries</b> | ∍                      |               |  |

Fig. 12. Setările simulării protocolului AODV.

 Setările de timp (Fig. 13) vizează 2 parametri, ceasul interior al nodului wireless, care este măsurat în (*ms*). Ceasul nodului are un impact şi asupra transmiterii mesajelor valoarea sa fiind o scară de timp pentru simulare.

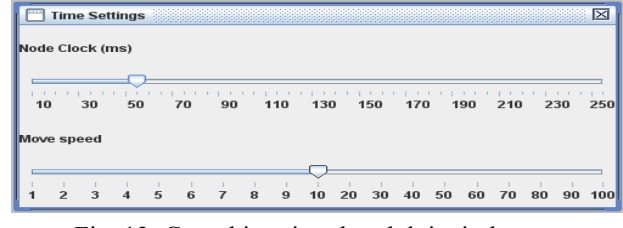

Fig. 13. Ceasul interior al nodului wireless.

 Viteza de mişcare este un parametru autonom şi nu afectează în mod direct celelalte procese.

 **Crearea modelului de mişcare pe străzi.**Reţeaua de străzi rectilinii este reprezentată de graful Gr = (V; E), unde toate arcele sunt bidirecţionale. Acest tip de reprezentare este asigurat de către prima forma analitică încadrată în *Map*-ul *mapBean.* Astfel *mapBean* conţine drept cheie punctele din reteaua de străzi (nodurile grafului) și drept obiect al cheii este o listă cu străzile în care se contine punctul dat (adică arcele şi nodurile). În cadrul acestui graf nu se admit bucle.

 Metoda implementată, *initPoint*, a modelul de mişcare utilizează o constrângere pentru plasarea nodului conform locatiei specificate. Dacă nodul wireless nu apartine unei străzi, are loc determinarea proiecţiei punctului pe străzi sau punctul cel mai apropiat dintre nod ca mai apoi să se selecteze cel mai apropiat punct. Mişcarea punctului se efectuează pe o stradă selectată. La început dacă punctul initial nu apartine unui capăt, are loc setarea directiei în mod aleatoriu. Metoda *moveToNextPointAtLength* mişcă nodul către cealaltă extremitate a străzii. Daca distanta ce trebuie de parcurs este mai mică decât distanţa până la sfârşitul punctului are loc selectare următoarei străzi din intersecţie cu ajutorul metodei *moveToNextIntersect*. Selectarea următoarei străzi are loc în mod aleatoriu. Probabilitatea alegerii uneia sau altei străzi este dependentă de doi factori: lăţimea străzii şi dacă nodul provine din aceeaşi stradă şi urmează doar să fie inversat punctul străzii, cu alte cuvinte are loc doar inversarea directiei sau rotaţia ei cu 180 grade a nodului. Lăţimea străzii reprezintă ponderea pentru o selecție proporțională cu valoarea sa, astfel dacă lătimea unei străzi este de 6 și cea de-a doua are lățimea 3 atunci prima are șansa de 2 ori mai mare ca să fie selectată. Pentru cel de-al doilea factor există un parametru *K* ce reprezintă raportul probabilităţii ca un nod să efectueze întoarcerea înapoi faţă de a continua mişcarea pe o stradă a cărei lăţime este egală cu cea din care nodul provine. Aceste functii de probabilitate s-au introdus pentru a simula cât mai real comportamentul pietonilor şi automobilelor deoarece este firesc ca pe o autostradă largă de 8 benzi să circule mai multe automobile decât pe o stradelă şi este destul de rar când se va schimbăm cursul de mişcare la 180 de grade.

Sistemul de simulare wireless include o aplicație exterioară de editare ce va fi utilizată de noduri pentru propagare (Fig. 14). În descrierea meniului aplicaţiei este mentionat cum are loc lansarea acestui editor de străzi. Aici ne vom referi doar la modul de utilizare al acestuia. Aplicația include un set de fișiere mostre ce pot fi editate, analizate de către utilizator. În bara de lucru există un set

de butoane şi alte componente ce permit editarea şi crearea retelei de străzi.

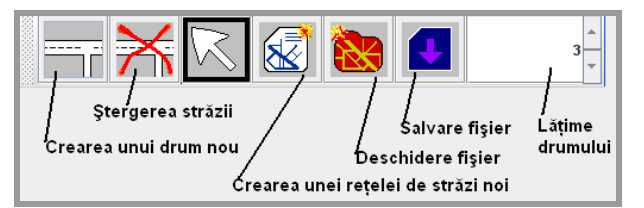

Fig. 13. Meniul de crearea a modelului pe străzi.

 Cele trei butoane de creare, ştergere şi săgeată sunt folosite în regim de activare. Astfel, dacă butonul de creare a străzilor este activat, atunci la fiecare click şi eliberare a mouse-ului are loc creare unei noi străzi atât timp, cât nu este apăsat un alt buton. La crearea unei noi străzi este activat regimul de salt către capetele străzilor sau către un punct apropiat ce aparține unei străzi.

 Aplicaţia suportă posibilitatea ca nodurile să genereze cereri în mod aleator şi de a transmite mesaje unor noduri în cadrul reţelei. Odată setat acest regim de funcţionare la fiecare iteraţie a ceasului, există posibilitatea ca nodul să inițieze independent transmiterea de mesaje către un nod sau mai multe noduri, mesajele la rândul lor pot să conțină o lungime variabilă de caractere. În cadrul aplicaţiei s-a optat pentru folosirea distribuţiei Poisson prin intermediul clasei *PoissonGeneration*. Această distributie este cea mai des utilizată în sistemele de aşteptare.

 Clasa *PoissonGeneration* implementează interfaţa *IMessageGeneration*. Uutilizatorul nu este limitat în alegerea funcţiilor de distribuţii având posibilitatea de a elabora alte clase ce implementează această interfaţă.

 La fiecare ciclu de ceas a nodului are loc apelarea funcției de generare a mesajului care returnează o listă de mesaje ce trebuie transmise, dacă rata este mică de obicei lista returnată este vidă.

Java.util. *ResourceBundle* este una din clasele ce oferă acces către resursele lingvistice. Pentru aplicația elaborată aunt utilizate fişiere *Properties* ce conţine perechile *nume = valoare*. Pentru ca aplicaţia să fie disponibilă într-o limbă diferită este necesar de a crea un nou fişier *Properties* şi de a schimba valoarea numelor corespunzătoare conform limbii implementate. Fiecare fişier are sufixul compus din 2 litere ce stabileşte inişialele limbei specificate. Clasa *ResourceBundle* determină limba selectată comform *Locale*-ului. Este posibil ca "*Locale*-ul" să fie configurat şi în cadrul execuţiei programului. Pentru aplicaţia de simulare la startarea programului apare un panou în care utilizatorul îşi alege limba dorită. Aplicaţia poate fi lansată în 2 limbi: română şi engleză dar pot fi adăugate şi alte limbi, cum s-a menţionat mai sus. Utilizatorul la începutul lansării programului selectează dintr-un *combo-box* limba dorită. Obiectele conţinute de către *bean* sunt simple ele conţinţnd un "*wrapper*" a *locale*-ului şi numele limbii.

Sistemul informațional de simulare animată a protocolului wireless AODV este o aplicație desktop și dispune de o interfaţă grafică User-friendly. Acest sistem a fost elaborat pe platforma Eclipse Modeling Framework Project, ceea ce permite realizarea într-un timp relativ scurt a aplicatiilor complexe.

#### IV. CONCLUZIE

 În lucrare sunt prezentate unele aspecte de elaborare şi utilizare a unui sistemul informaţional de simulare animată a protocolului wireless AODV. Acest sistem posedă o interfaţă grafică plăcută, unde utilizatorul poate vizualiza în regim real procesul de comunicare a entităţilor reţelei adhoc. Aplicatia este una scalabilă din punct de vedere a nodurilor wireless ce participă în mediul de simulare, deoarece masina virtuală Java suportă fire de executie de ordinul miilor şi are un consum redus de memorie.

#### BIBLIOGRAFIE

- [1] M. Calzarossa, R. Marie, "Tools for Performance Evaluation," Perf. Evaluation, no. 33, pp.1-3, 1998.
- [2] I. Chlamtac, M. Conti and J. J.-N. Liu. Mobile ad hoc networking: imperatives and challenges. *Ad Hoc Networks*, Vol.(1), pages 13–64, 2003.
- [3] D. Cavin, Y. Sasson, and A. Schiper. On the accuracy of manet simulators. In Proceedings of the second ACM international workshop on Principles of mobile computing, pages 38–43. ACM Press, 2002.
- [4] C. Ciufudean, A. B. Larionescu," Estimation of the Performances of The Discrete Events Systems**,**" Advances in Electrical and Computer Engineering, No. 2, pp. 30-34, 2003.
- [5] L. Corts, P. Eles, Z Peng, "Modeling and Formal Verification of Embedded Systems Based on a Petri Net Representation," Journal of Systems Architectture, 49(12-15), pp. 571-598, 2003.
- [6] T. Camp, J. Boleng, and V. Davies. A survey of mobility models for ad hoc network research.*Wireless Comm. and Mobile Computing (WCMC)*, 2(5):483– 502, 2002.
- [7] A.Fehnker and P. Gao. Formal verification and simulation for performance analysis of probabilistic broadcast protocols. In 5'th International Conference, ADHOCNOW, volume 4104 of LNCS, pages 128– 141. Springer, 2006.
- [8] JIST/ SWANS (Java in Simulation Time / Scalable Wireless Ad hoc Network Simulator) simulation environment. Available at http://jist.ece.cornell.edu/.
- [9] C. Lin. Documentation: AODV Routing Implementation for Scalable Wireless Ad-Hoc Network Simulation (SWANS). JIST/SWANS web site. http://jist.ece.cornell.edu/.
- [10]D.S.Tan, S. Zhou, J. Ho, J.S. Mehta, H. Tanabe. Design and Evaluation of an Individually Simulated Mobility Model in Wireless Ad Hoc Networks. Communication Networks and Distributed Systems Modeling and SimulationConference, San Antonio, pp. 124-134, 2002.